## **PRINTING AND PUBLISHING YOUR FAMILY HISTORY BOOK**

You now should have three PDF files, and so it's time to prepare them in a fashion that will allow a<br>printing firm to make them into a complete published book (or most likely, "books" plural.) Here's a printing firm to make them into a complete published book (or most likely, "books" plural.) Here's a picture of a book that was created using these techniques:

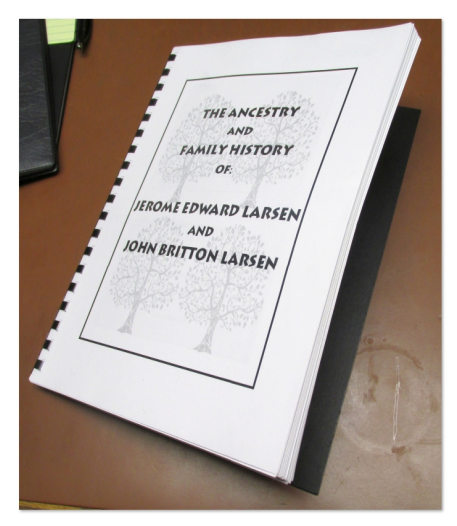

This is a copy of my Larsen Family History. It's 101 pages, has a clear cover, and a stiff vinyl back, with a comb binding that allows the reader to lay it flat when it's open. It contains a cover, title page and table of contents in the first section (unnumbered), the book itself with page numbers, and an appendix section with graphic family trees, a bibliography, and other reference material which is numbered using the lower-case roman numeral convention. These were three different PDF files before they were merged using the program that will be described below. This merged PDF file was copied to a flash drive and printed by Staples in November 2012. I checked out several local places that will do this service, but Staples was far and away the least expensive, and produced a fine product. I had 45 copies printed by them, which took only 4 or 5 business days.

The program I used to merge the PDF files is PDFill PDF Tools, which is a free program that may be downloaded from [http://www.pdfill.com/pdf\\_tools\\_free.html.](http://www.pdfill.com/pdf_tools_free.html) It is a great program, and will perform many operations on PDF files besides merging.

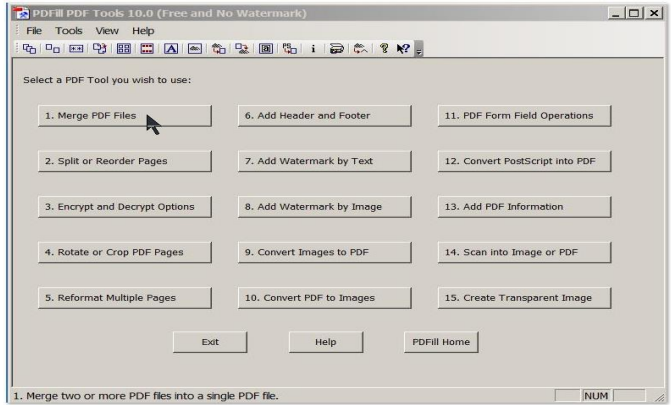

When you launch the program, the screen shown at left will appear. Click on the first choice, "1. Merge PDF Files." The next screen shown below will come up.

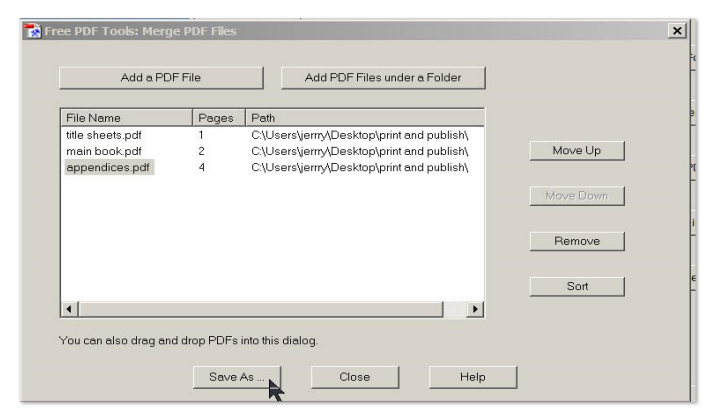

Drag and drop, or copy and paste, the three files into the window. Make sure that they're in the correct order as shown. The keys on the right side will allow you to move a highlighted file up or down in the order. Then click on "Save As" to create the single merged file.

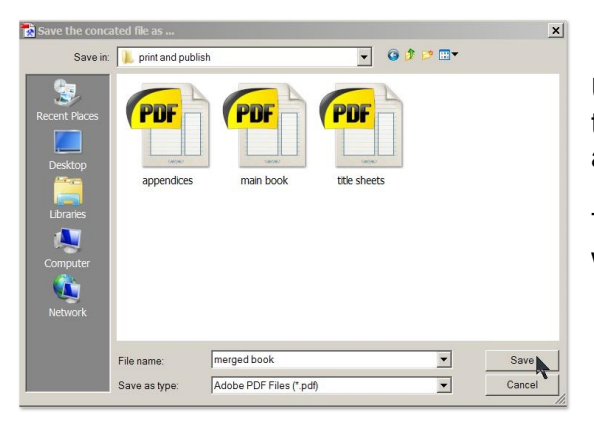

Using this next screen, set the location for the saved file in the "Save in:" box, assign a title in the "File Name" box, and click on "Save."

That's all there is to it! You will now have your merged file, with appropriate pagination.

Check the merged file to make sure that you have correctly included blank pages, as described in the main guideline, and that it's assembled in the order you want.

Take the flash drive to Staples (or whichever printer you choose). Staples was willing to print out an unbound proof copy for me to use for the final proofing at no cost, when they knew I intended to purchase 45 copies, which can be your final proof for one last check, which I suggest you ought to do before you commit to multiple copies.

Here are the cost figures for the printing:

50 2-sided pages (for my 101 page book): @\$.22 per page, \$11.00. This is for 28-pound paper, which will insure that picture bleed-through doesn't occur. This includes a clear front cover and a cardboard back.

Comb binding varies depending on thickness, between 5/16 inch to 2 inches: \$3.49 to \$3.99. Coil binding is also available – I preferred the comb binding.

I chose a sturdy vinyl backing in lieu of the cardboard, which is only \$.29 per book.

My cost was  $$11.00 + $3.59 + $.29 = $14.88$  per book. Every other place I checked out it would have been upwards of \$20.00 per book.

As mentioned in the main Guideline, I incorporated a CD with the books. I bought vinyl sleeves, glued them to the vinyl backing, and inserted the CDs. The CDs, with professional graphics imprinted, cost me \$2.50 each at "Burnit Studio" in Sherwood, website is [http://www.burnitstudio.com/.](http://www.burnitstudio.com/)

So my total cost was \$17.38 per book, plus the vinyl sleeve cost (about \$.15) and therefore I was able to get these to multiple cousins for \$20.00, which included shipping. I didn't make anything off of these, but that of course wasn't the intent anyway. I used several of these books + CDs as Christmas presents for the immediate family, and have one reserved for my Great-Granddaughter for when she's able to read and appreciate it.